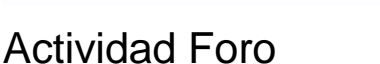

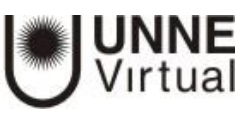

- *- En qué consiste la actividad Foro*
- *- Para qué utilizar la actividad Foro*
- *- Cómo configurar la actividad Foro*

### **En qué consiste la actividad Foro**

El módulo de actividad foro permite a los participantes tener discusiones asincrónicas, es decir discusiones que tienen lugar durante un periodoprolongado de tiempo.

Hay varios tipos de foro para elegir:

- Foro estándar donde cualquier persona puede iniciar una nueva discusión en cualquier momento.
- Foro en el que cada alumno puede iniciar una única discusión.
- Foro de pregunta y respuesta en el que los alumnos primero deben participar antes de poder ver los mensajes de otros alumnos.
- El profesor puede permitir que se adjunten archivos a las aportaciones al foro.
- Los participantes pueden suscribirse a un foro y recibir una notificación cuando hay nuevas intervenciones. El profesor puede establecer el modo de suscripción, opcional, forzado o auto, o prohibir completamente la suscripción.
- Si es necesario, los alumnos pueden ser bloqueados a la hora de publicar más de un mensaje, en un determinado periodo de tiempo. Esto puede evitar que determinadas personas dominen las discusiones.
- Los mensajes en el foro pueden ser evaluados por profesores o alumnos (evaluación por pares).
- Las calificaciones pueden agregarse a una calificación final que se registra en el libro de calificaciones.

### **Para qué utilizar la actividad Foro**

Los usos de los foros son variados:

- Un espacio social para que los alumnos se conozcan.
- Para los avisos del curso (usando un foro de noticias con suscripción forzada).
- Para discutir el contenido del curso o de materiales de lectura.

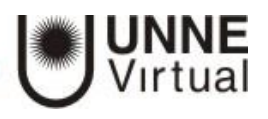

- Para continuar en línea una cuestión planteada previamente en una sesión presencial.
- Para discusiones solo entre profesores del curso (mediante un foro oculto).
- Un centro de ayuda donde los tutores y los alumnos pueden dar consejos.
- Un área de soporte uno-a-uno para comunicaciones entre alumno y profesor (usando un foro con grupos separados y con un alumno por grupo).
- Para actividades complementarias, como una lluvia de ideas donde los alumnos pueden reflexionar y proponer ideas.

Cuando necesite configurar un foro:

- *1.* Haga clic en el botón de *Activar edición del aula.*
- *2.* Seleccione *Añadir una actividad y luego seleccione foro* dentro del bloque en el que desea añadirlo

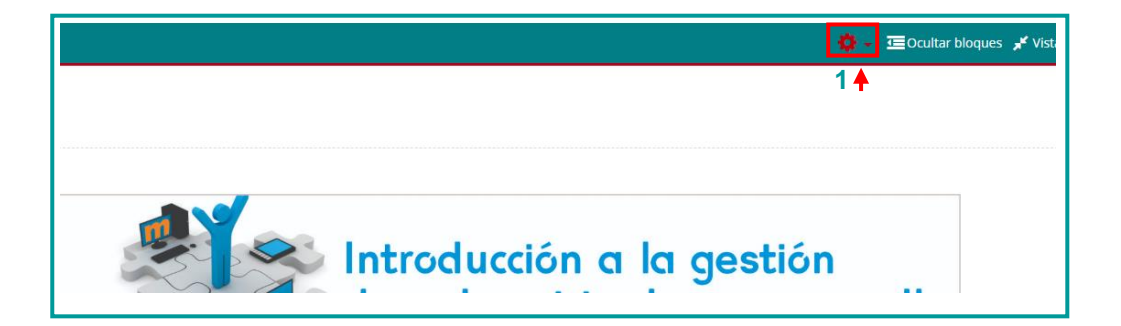

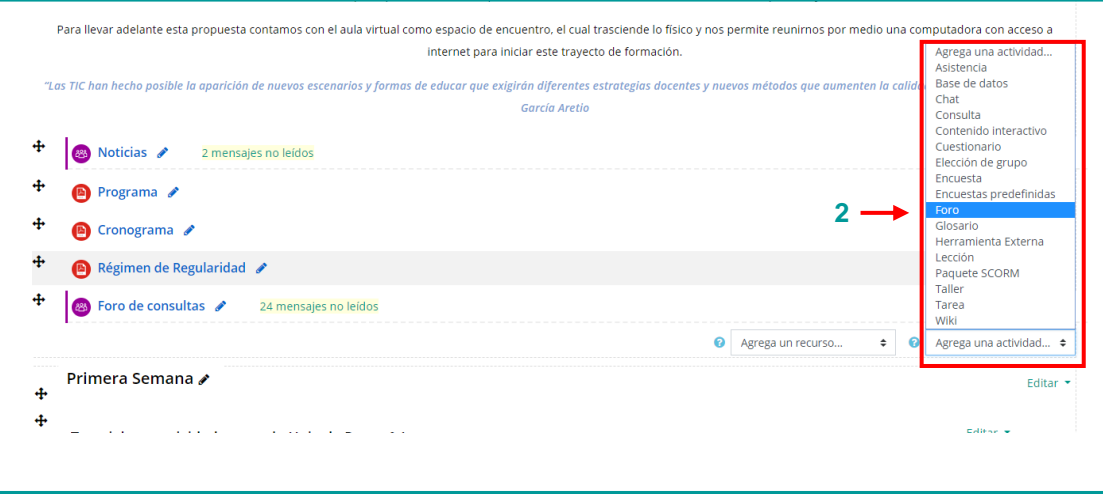

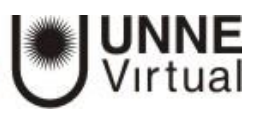

A continuación, aparecerán las opciones de configuración:

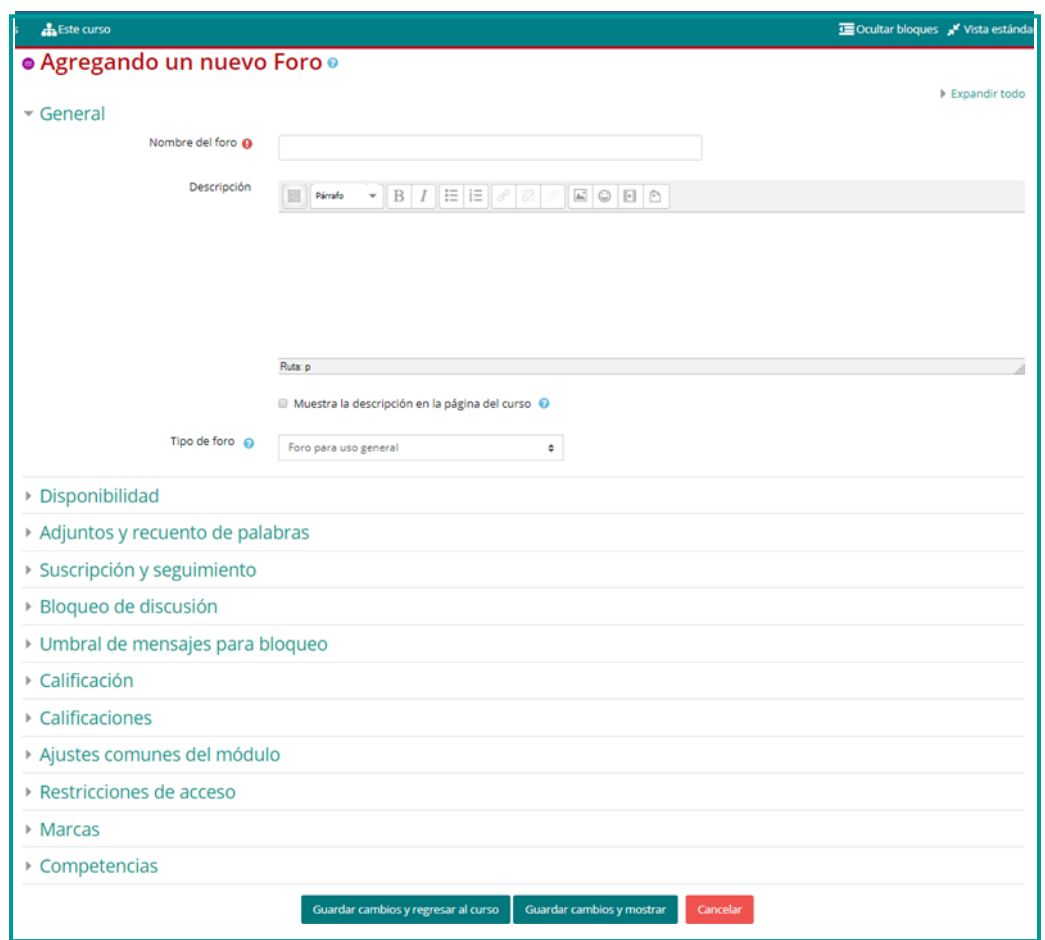

## **General**

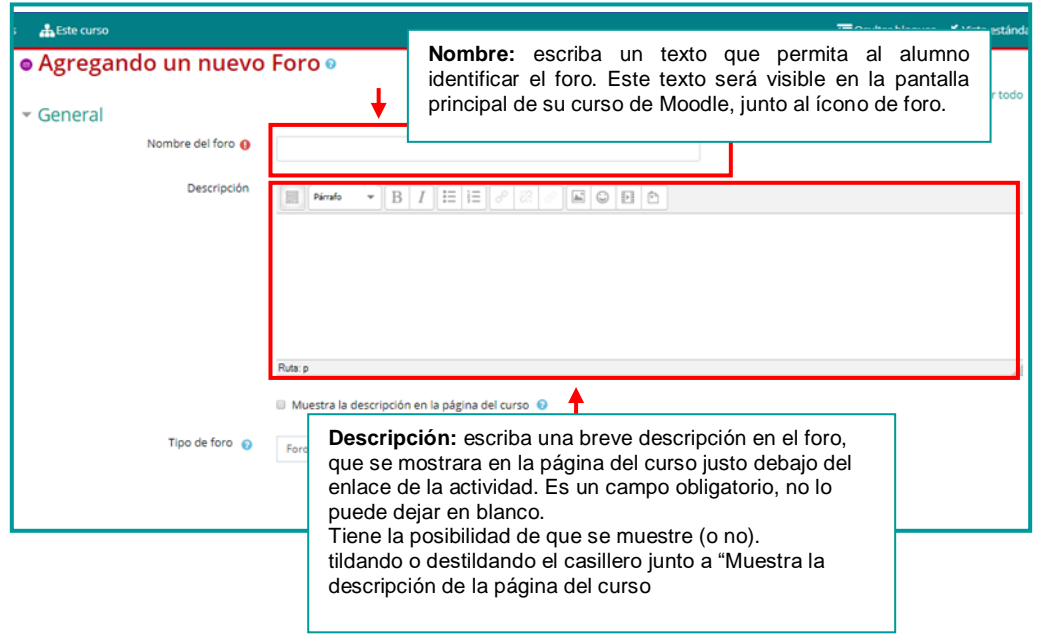

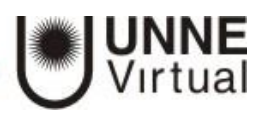

Hay cinco tipos diferentes de foros entre los que podrá elegir:

- **Cada persona plantea un tema.** Cada persona puede plantear un nuevo tema de debate (y todos pueden responder). Esta modalidad es útil cuando usted quiere que cada estudiante empiece una discusión sobre sus reflexiones sobre el tema desarrollado, y que todos los demás le respondan.
- **Un debate sencillo.** Es simplemente un intercambio de ideas sobre un solo tema, todo en una página. Útil para debates cortos y concretos. El usuario con perfil de Profesor es quien inicia el debate.
- **Foro P y R: Pregunta y Respuestas.** Los estudiantes primero deben fijar sus puntos de vista antes de ver los mensajes de los demás usuarios.
- **Foro General con formato de Blog.** Un foro abierto donde cualquiera puede iniciar un nuevo debate en cualquier momento y en el que los temas de discusión se muestran en una página con enlaces "Discute este tema". Todos los usuarios pueden iniciar un tema.
- **Foro para uso general.** Es un foro abierto donde cualquiera puede empezar un nuevo tema de debate cuando quiera. Este es el foro más adecuado, para uso general. El usuario con perfil de Profesor es quien abre el espacio y todos los usuarios pueden iniciar un tema.

### **Adjuntos y recuento de palabras**

**Al desplegar esta opción podrá configurar:**

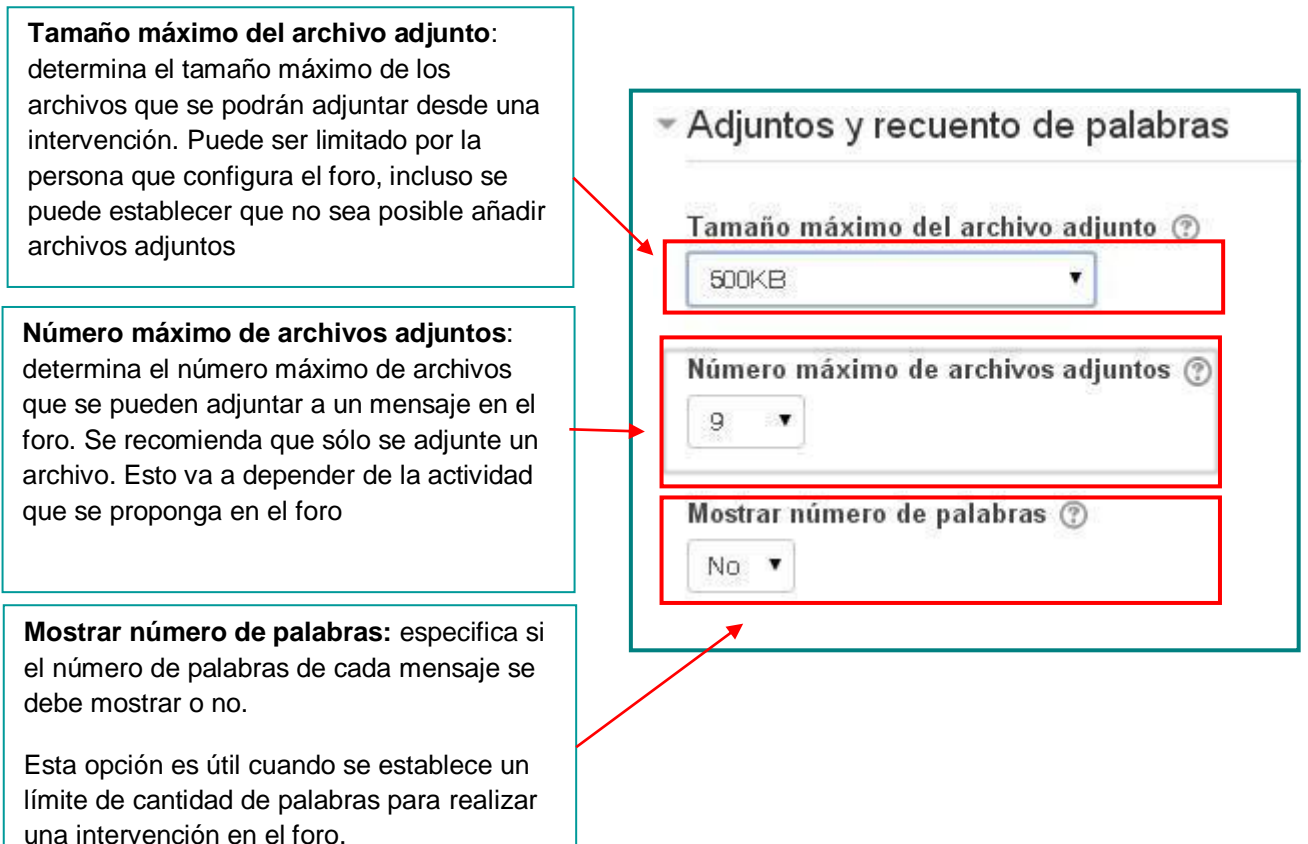

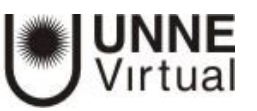

## **Suscripción y seguimiento**

#### **Al desplegar esta opción podrá configurar:**

**Modalidad de suscripción**: posibilita que cuando alguien se subscribe a un foro reciba por correo electrónico una copia de cada mensaje enviado a ese foro. Se recomienda una suscripción automática, cada usuario va decidir si quiere recibir los avisos en su correo.

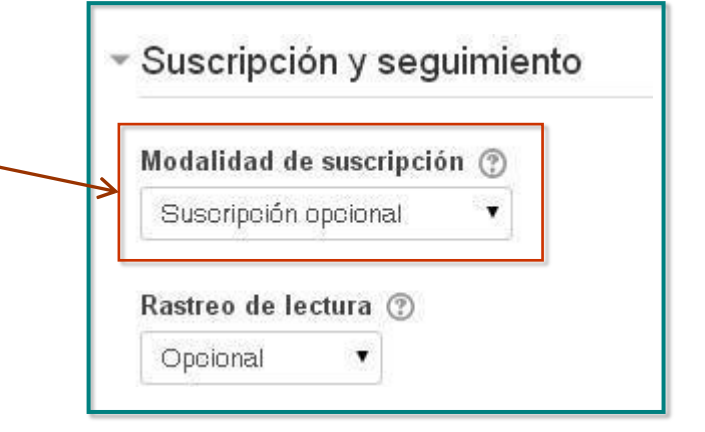

#### **Al configurar el módulo de actividad foro usted podrá elegir entre cuatro modos de suscripción:**

- Opcional: los participantes pueden elegir si desean ser suscritos.
- **Forzosa:** todos están suscritos y no puede darse de baja.
- Automática: todos están suscritos inicialmente pero cada usuario puede desactivar la suscripción en cualquier momento.
- Desactivada: no se permiten suscripciones alos foros, por lo tanto, el usuario no va recibir una copia en su correo de las intervenciones realizadas.

# **UNNE Virtual**

[mesa.ayuda\\_uv@comunidad.unne.edu.ar](mailto:mesa.ayuda_uv@comunidad.unne.edu.ar) **0800-444-8663**